**[周振华](https://zhiliao.h3c.com/User/other/13967)** 2015-06-05 发表

。

CAS自带的快照功能对虚拟机做快照存在虚拟机镜像占用空间增加并且删除后无法自动释放空间的问 题,而P5730存储快照不存在上述问题,并且其是对整个存储卷的快照,也就是存在其上的虚拟机都 能进行恢复。那么,我们只需要对存储卷做定时快照,就可以在某些情况下对损坏的虚拟机进行恢复

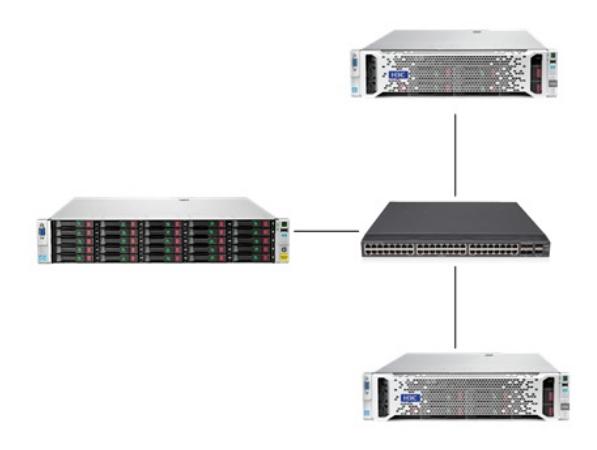

H3C CAS平台地址<http://192.168.21.3:8080/cas>, 管理两台CVK主机, 分别 是192.168.21.3/192.168.21.4;挂载P5730共享文件系统share-1;通过存储快照的方式,读取快照 中的数据,将快照中的虚拟机恢复到正常的状态。

1、一台winserver2008虚拟机,进行数据写入,创建kuaizhao1文件夹,并且在P5730上创建快照1:

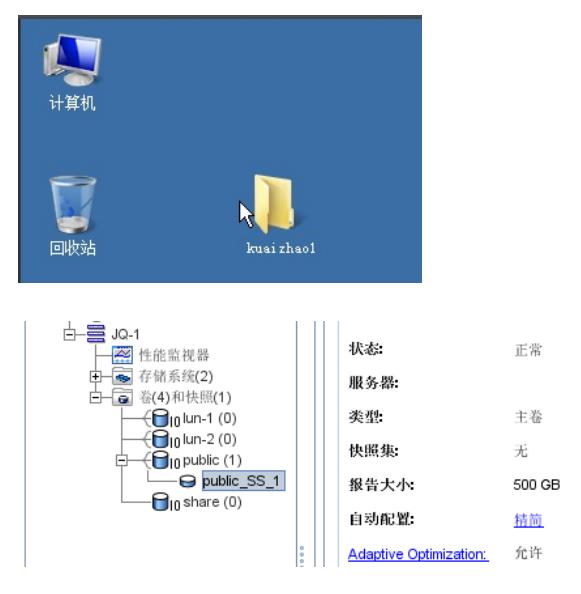

2、然后再在虚拟机上创建文件夹kuaizhao2,并在P5730上创建快照2:

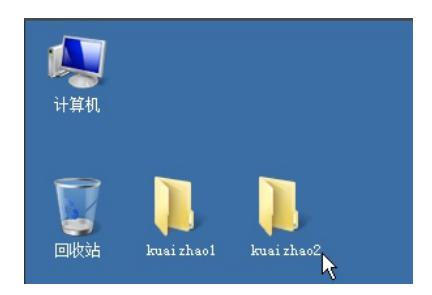

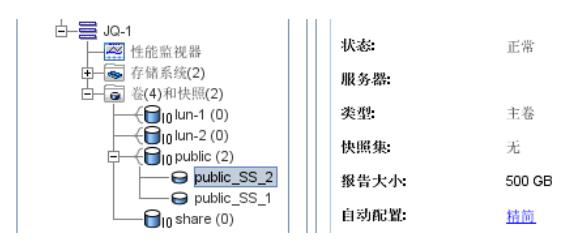

- 3、此时开始模拟原虚拟机winserver2008故障(数据丢失、系统损坏、无法启动等)。首先将原虚拟 机文件进行备份,可以备份到其他目录,也可以备份到移动硬盘上,请依据现场情况进行备份。将 虚拟机处于关闭的状态。
- 4、在P5730管理控制台CMC上,将该虚拟机所在的存储卷的定时快照功能停止(防止快照到了故障虚 拟机)。然后将该快照卷分配给一台主机,注意权限要求读写,否则会挂载不上该快照卷

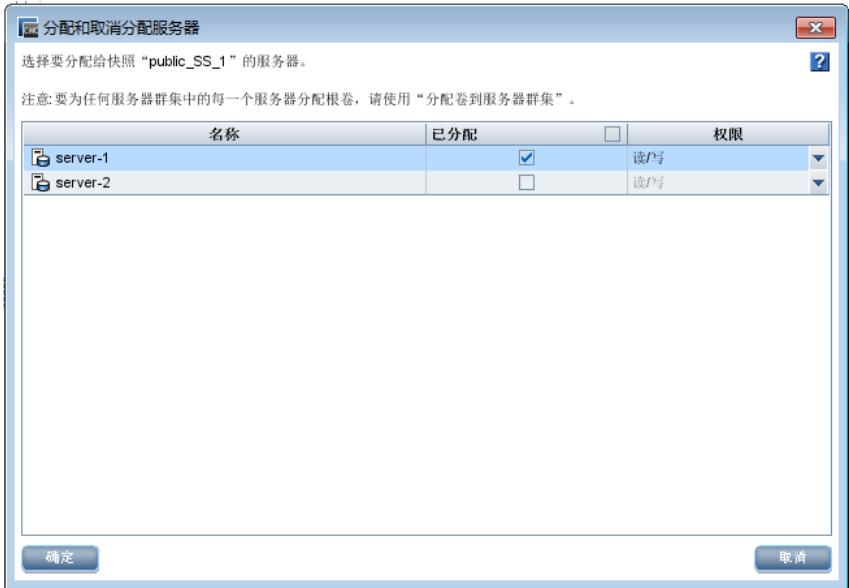

- 注意: 存储卷快照和原存储卷不能同时挂载给同一台主机, 如: public卷已经挂载给了CVK1, 那么其 快照卷public\_SS\_1就不能挂载给CVK1,否则会出现报错,挂载不了。此时有2种方法来实现:
	- 1)将CVK1上的其他正常虚拟机都迁移到其他主机上,然后暂停piblic共享存储即可挂载快照卷。
	- 2)使用新的CVK02来挂载该快照卷。
- 5、将P5730的快照卷挂载给一台CVK,挂载要求参考第四点:

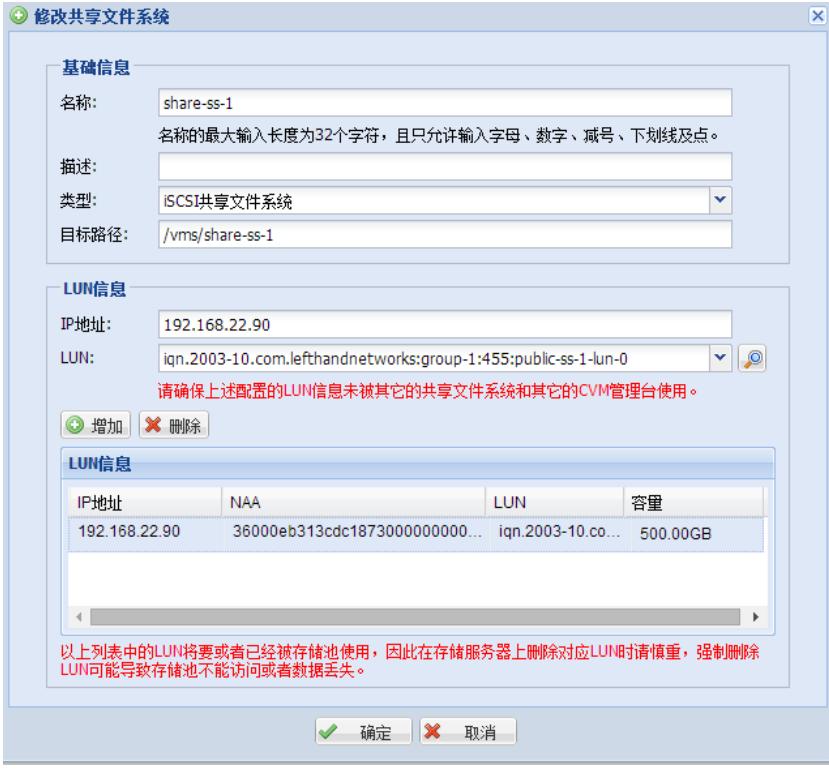

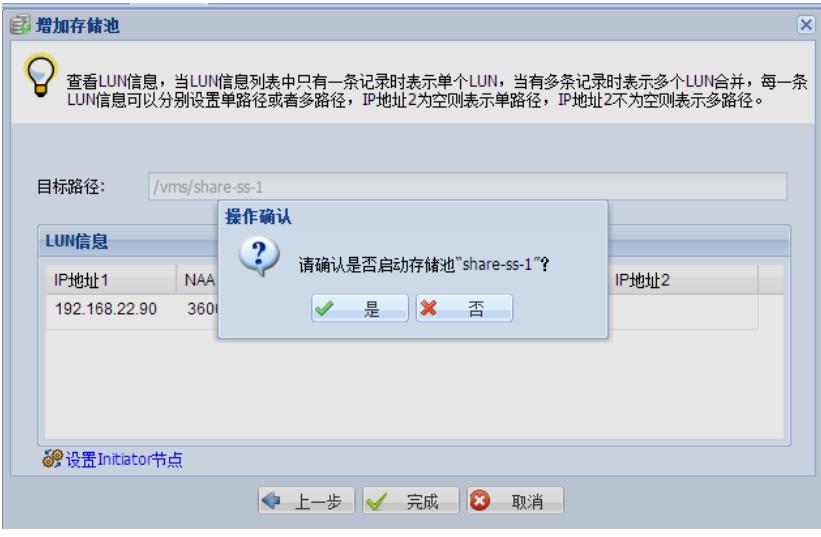

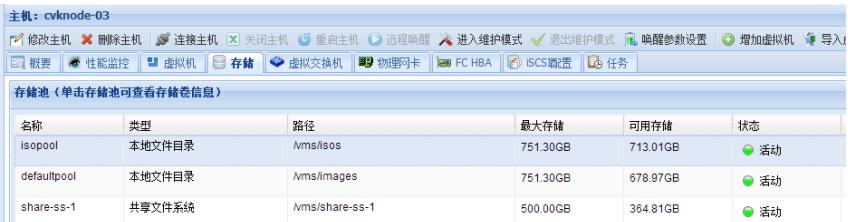

6、创建新的虚拟机,使用和之前故障虚拟机相同配置,磁盘文件使用快照卷下的虚拟机磁盘文件:

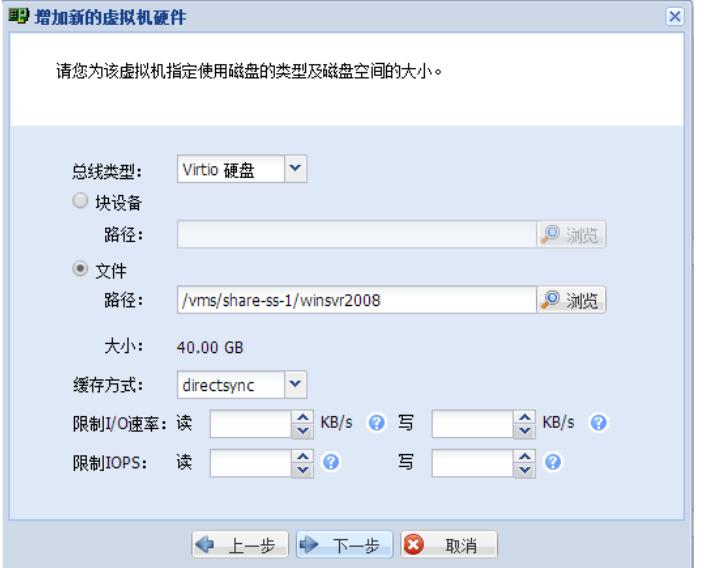

虚拟机正常启动:

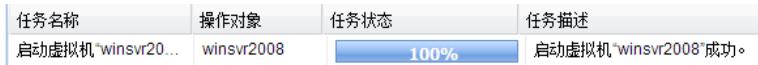

检查虚拟机内文件内容或者业务应用,与故障之前的一致,如下kuaizhao1文件存在:

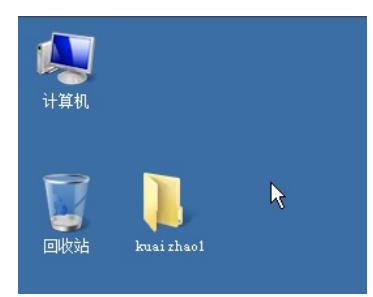

7、关闭测试虚拟机,并删除该虚拟机但是保留磁盘文件,拷贝当前存储快照中的数据到原虚拟机的文 件路径下,就可以对原虚拟机的数据进行恢复。由于是跨主机的数据拷贝,需要使用scp命令:

拷贝结束之后,启动原虚拟机再进行验证:

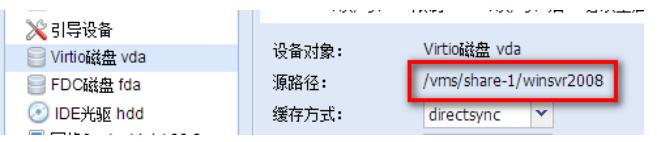

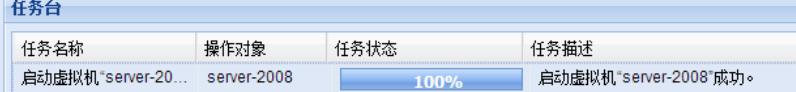

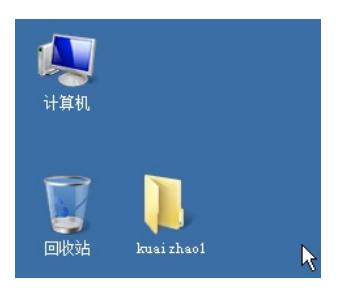